### O QUE TEM DE NOVO NESSA VERSÃO?

# **VERSÃO 2019.11.1B**

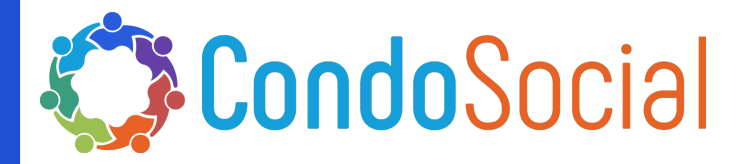

**NG Sistemas - SCON V2** 

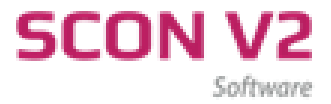

# Setor de Tecnologia e Inovação INFORMAÇÕES

Material referente as novidades desenvolvidas pela NG Sistemas - Produto: Programa SCON V2

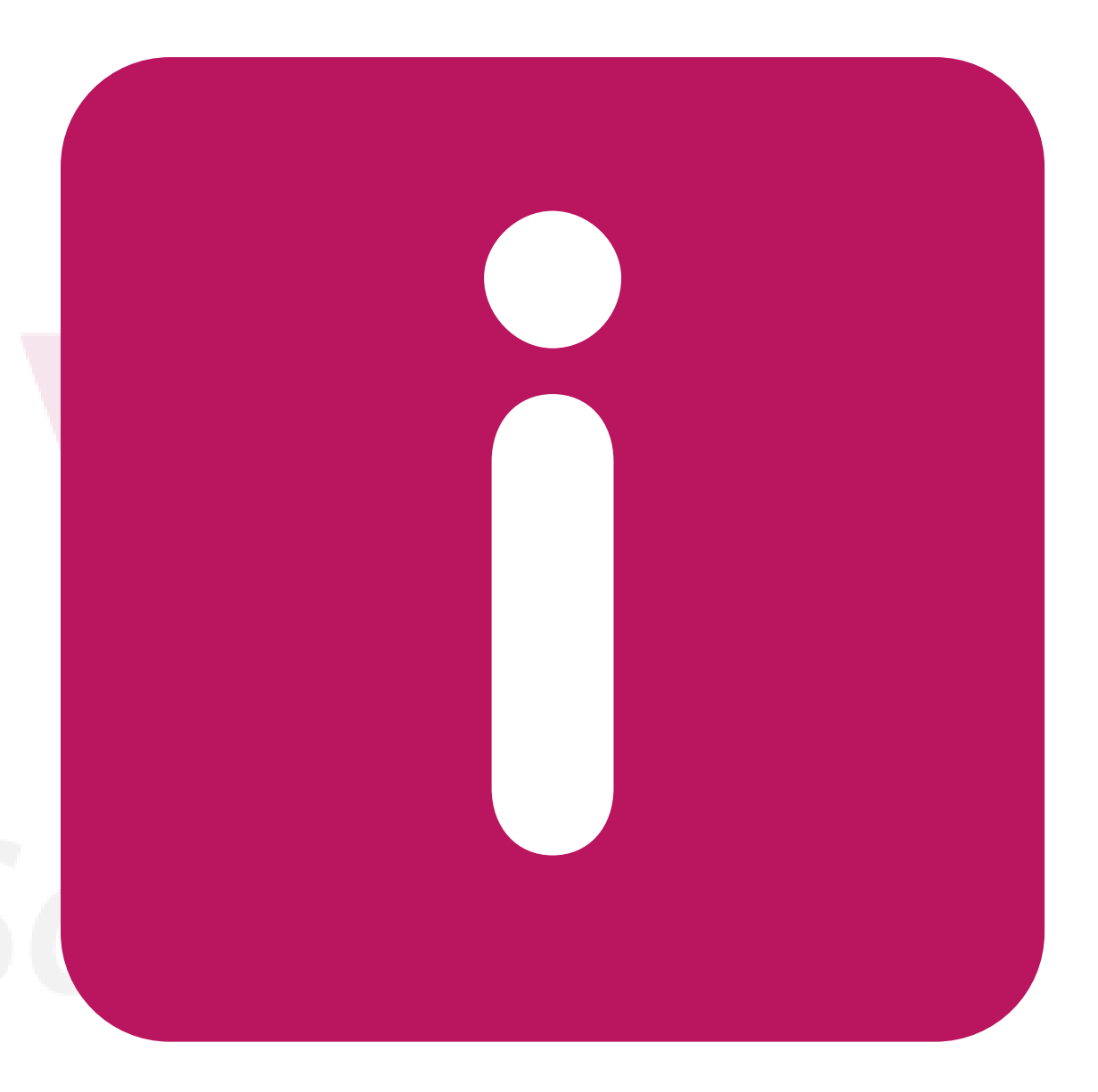

## Tôpicos das Funções

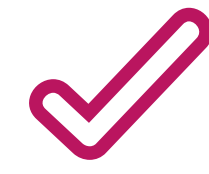

#### **CARTEIRA DE COBRANÇA**

ALTERAR VALOR E DATA DE DESCONTO INDIVIDUALMENTE.

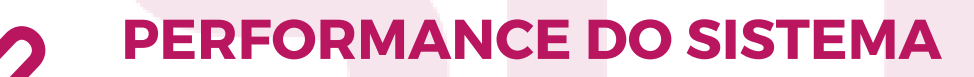

IMPORTANTE A ATUALIZAÇÃO DESTA VERSÃO.

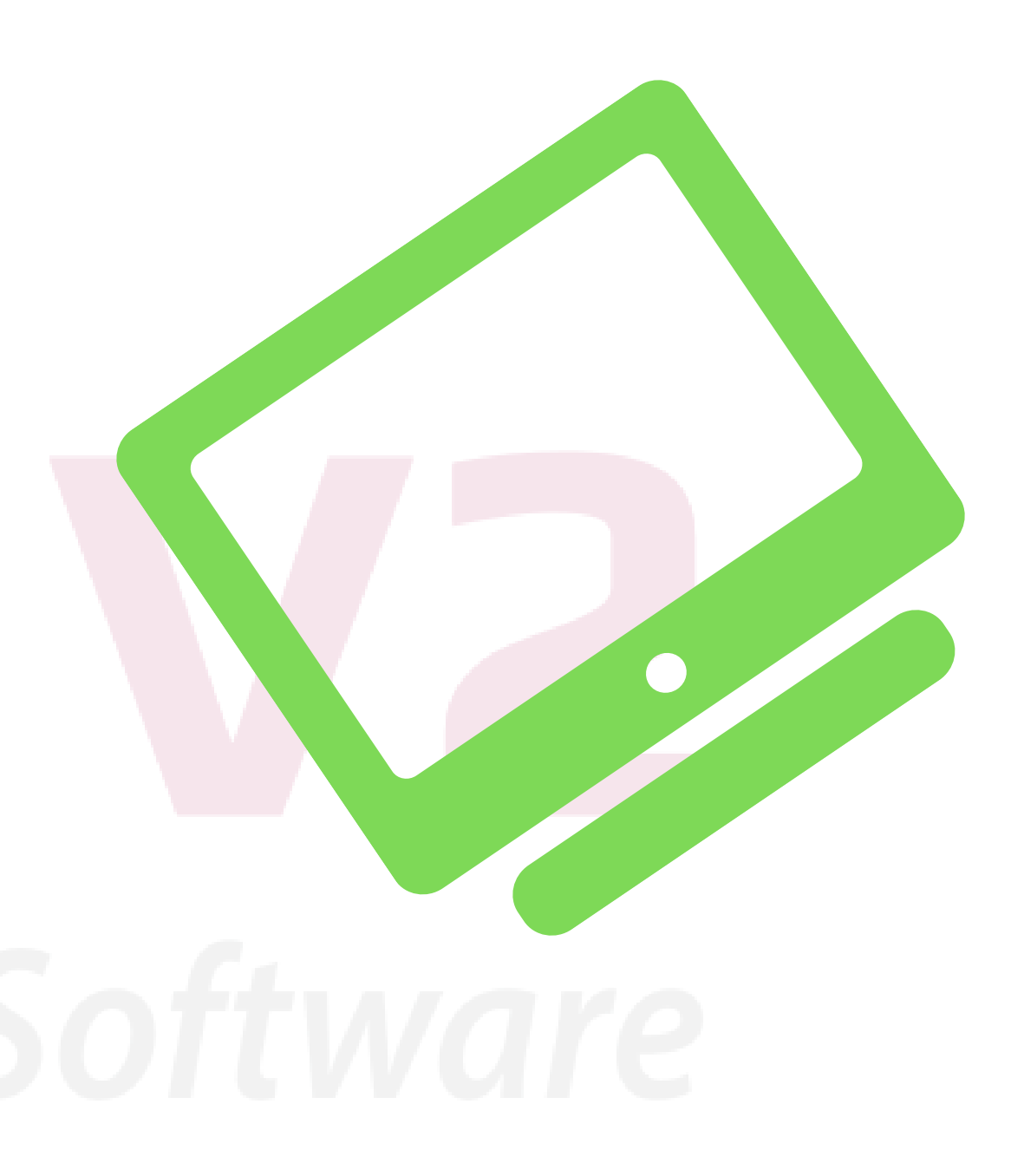

#### CARTEIRA DE COBRANÇA

Desenvolvida a opção para incluir e altera valor de desconto.

Agora você pode fazer ajuses nos descontos

- Para Alterar o Desconto individual: 1 - Acesse a carteira de cobrança.
- 2 Escolha a unidade que será alterada.
- 3 Clique no botão direiro do mouse para abrir as opções,
- 4 Altere data ou valor.
	- Gere a remessa bancária e envie para o banco.

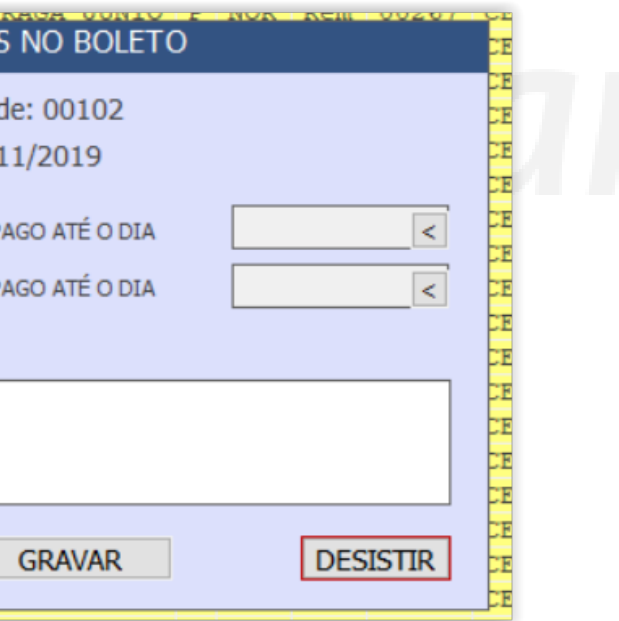

concedidos após a geração mensal.

P.S.: É necessário enviar remessa bancária para que

tenha validade a alteração de desconto.

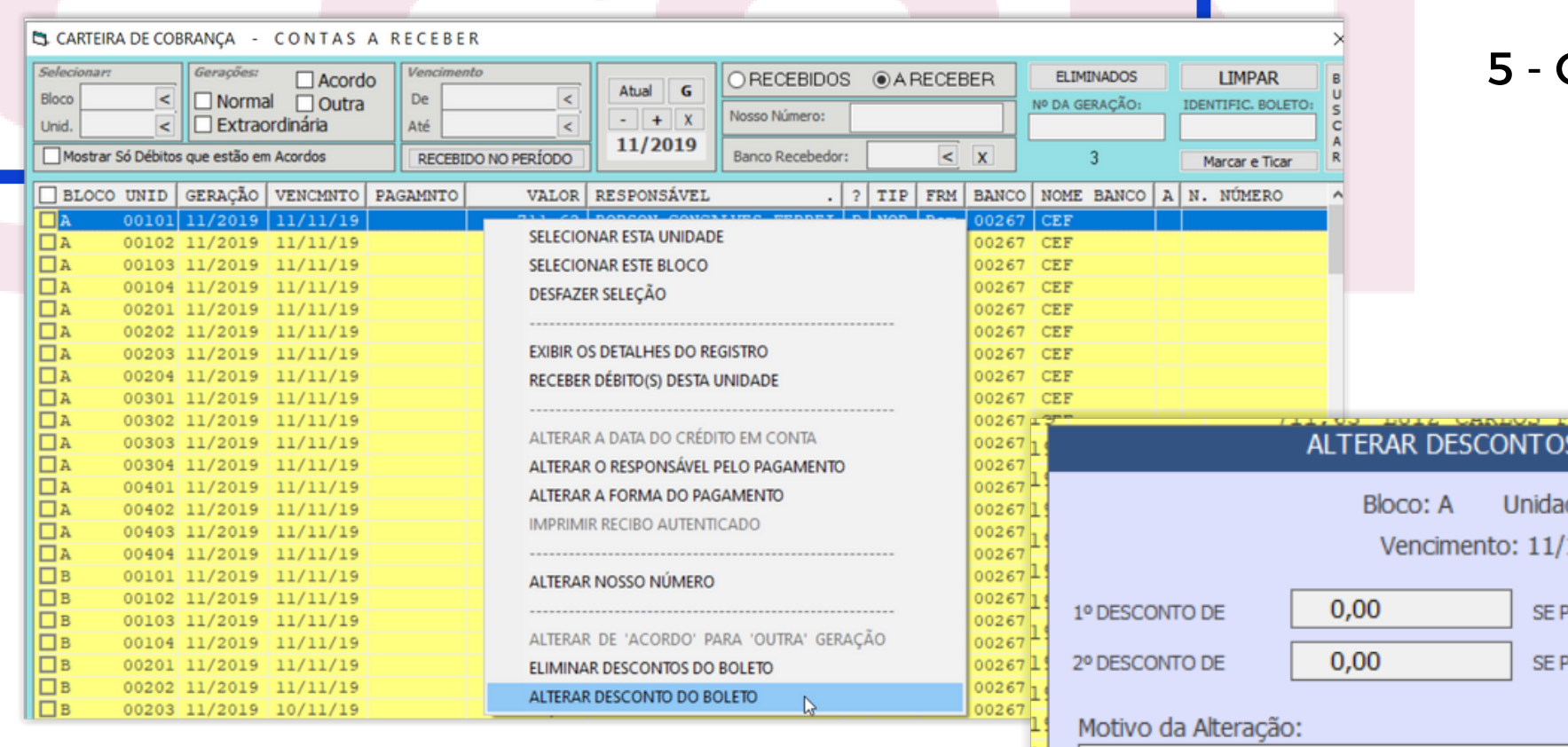

# AJUSTENO SISTEMA

#### AJUSTES INTERNOS

Rateio Fração Ideal.

### Instruções para Atualizar:

O SCON TEM QUE ESTAR FECHADO EM TODOS OS COMPUTADORES

1) Clique no link abaixo para baixar o arquivo SCONV2.ZIP:

Normalmente o arquivo será baixado em MEUS DOCUMENTOS, na pasta DOWNLOADS

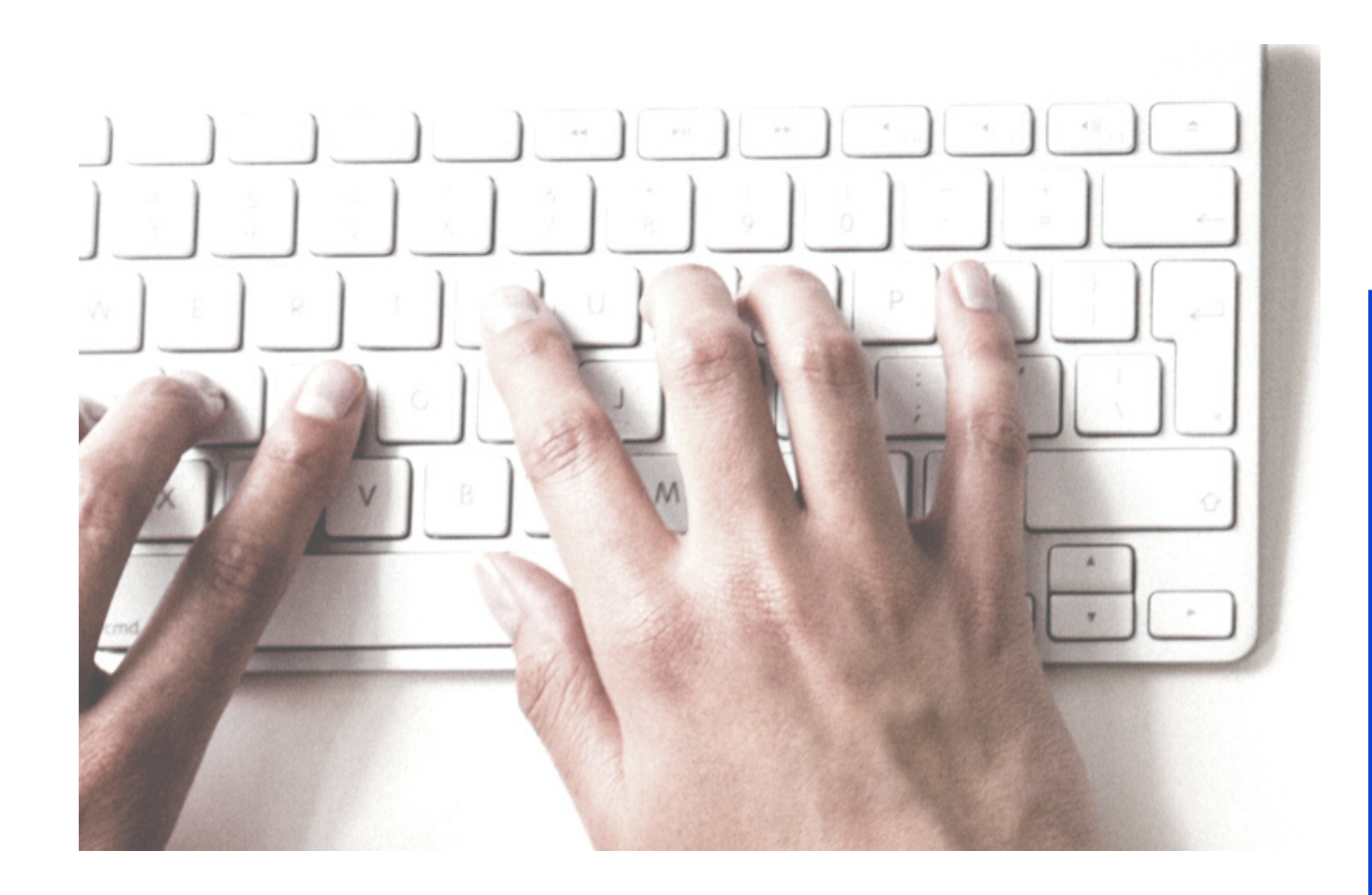

# ATUALIZARA VERSÃO DO SCONV<sub>2</sub>

2) Descompacte esse arquivo, extraindo dele o SCONV2.EXE e OUTROS, se houverem.

3) Copie esses arquivos para a pasta de instalação do SCON, no servidor, substituindo os antigos.

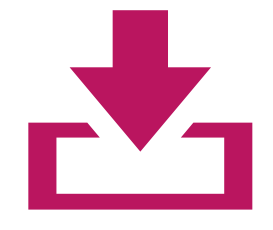

[Download](http://www.sconv2.com/NOVAVERSAO/NVERSAO.EXE) da Nova Versão

Ou Acesse o Site [www.sconv2.com](http://www.sconv2.com/)

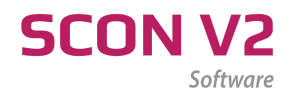

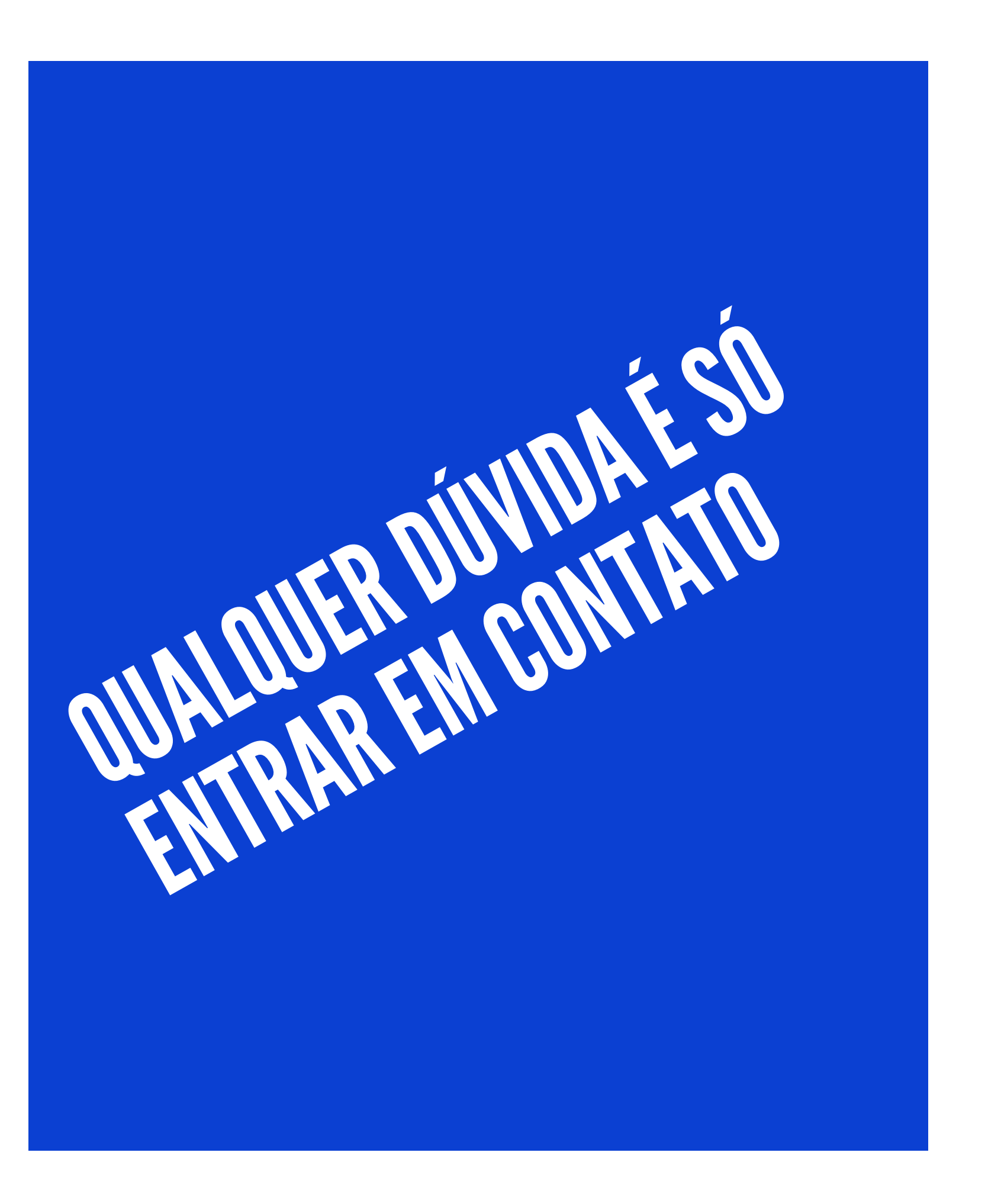

Telefones: 27 3020-0195 27 3020-2395

Email:

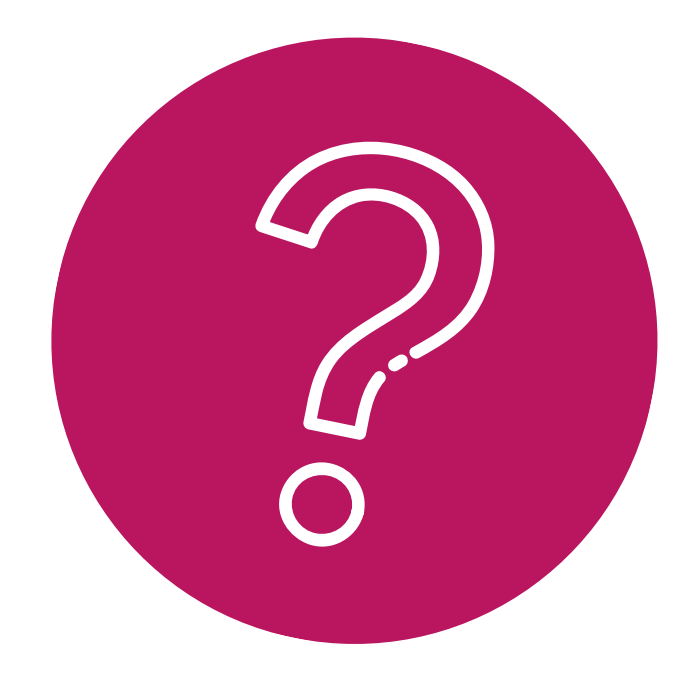

### Contato - Suporte

- 
- 
- 
- 27 98127-6425 (Whatsapp)

suporte@sconv2.com comercial@sconv2.com contato@sconv2.com